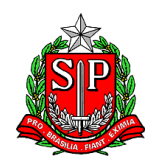

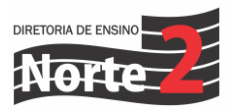

Rede: 151/24 Data: 25/03/2024

## Assunto: **PRONTOS PRO MUNDO - DIRECIONAMENTO PARA PROFESSORES SELECIONADOS**

Senhores diretores,

Agora, estamos na fase inicial do **curso de inglês online da Wizard**. Para isso, segue abaixo as informações necessárias para que consigam instruir seus professores selecionados para o **Programa Prontos Pro Mundo** sobre como acessar a plataforma e realizar as aulas:

→ Quais são os professores que devem acessar a aula do curso online de inglês?

Confira a lista dos **professores selecionados** e que foram matriculados automaticamente no curso de inglês. Eles terão início das aulas em 25/03:

[https://efape.educacao.sp.gov.br/wp-](https://efape.educacao.sp.gov.br/wp-content/uploads/2024/03/Lista_Ingles_Curso_de_Capacitacao_v03.pdf)

[content/uploads/2024/03/Lista\\_Ingles\\_Curso\\_de\\_Capacitacao\\_v03.pdf](https://efape.educacao.sp.gov.br/wp-content/uploads/2024/03/Lista_Ingles_Curso_de_Capacitacao_v03.pdf)

-Será enviada uma lista atualizada ao longo da semana.

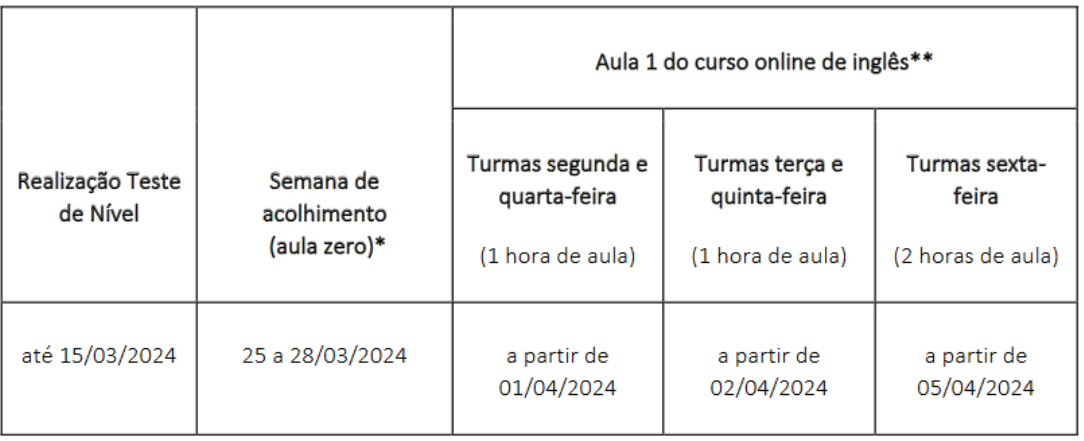

→ Em que fase do calendário acadêmico o professor está?

Peça ao professor que acesse o e-mail Microsoft, confira o e-mail enviado pela Wizard com turma, dia e horário de aula.

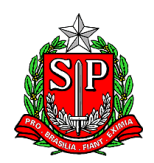

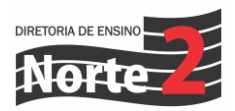

➔ Como acessar as aulas de inglês online com a Wizard?

O professor deve acessar a conta do seu e-mail institucional da Microsoft:

@professor.educacao.sp.gov.br e localizar o e-mail da Wizard que contém um link para o professor cadastrar sua senha de entrada.

**Importante**: o cadastro é essencial para que o professor consiga acessar as aulas, sem ele o professor não terá acesso.

Após o cadastro da senha, o professor poderá acessar o curso online diretamente pela **plataforma da Wizard** por meio do link:

<https://ensino.pearson.com.br/prontospromundo>

➔ O professor não recebeu a senha da Wizard, o que fazer? O professor esqueceu a senha, o que fazer? A senha do professor está bloqueada no site da Wizard, o que fazer?

Para todos os casos, o professor deverá acessar o site da Pearson e escrever para o Fale Conosco pelo link

[https://ensino.pearson.com.br/fale\\_conosco\\_prontospromundo](https://ensino.pearson.com.br/fale_conosco_prontospromundo)

➔ Como eu faço para direcionar as minhas dúvidas sobre o Programa Prontos Pro Mundo?

Reitero o pedido para aqueles professores que estão tendo dificuldades com o processo, que entrem em contato diretamente com o PEC embaixador Prontos Pro Mundo – **PEC MARISA – 2209 9847**

Agradeço o empenho e contamos com a participação de todas as unidades escolares selecionadas para o Prontos Pro Mundo

Atenciosamente,

Geandro de Oliveira Dirigente Regional de Ensino Diretoria de Ensino – Região Norte 2